## **Handout Word Basics Teil 2**

Rahmen, Schattierung und Format übertragen

1. Einrahmen und Schattierung: mit Strg+A Text markieren,

auf kleinen Pfeil Rahmenbutton Linksklick, im Fenster auf Rahmen und

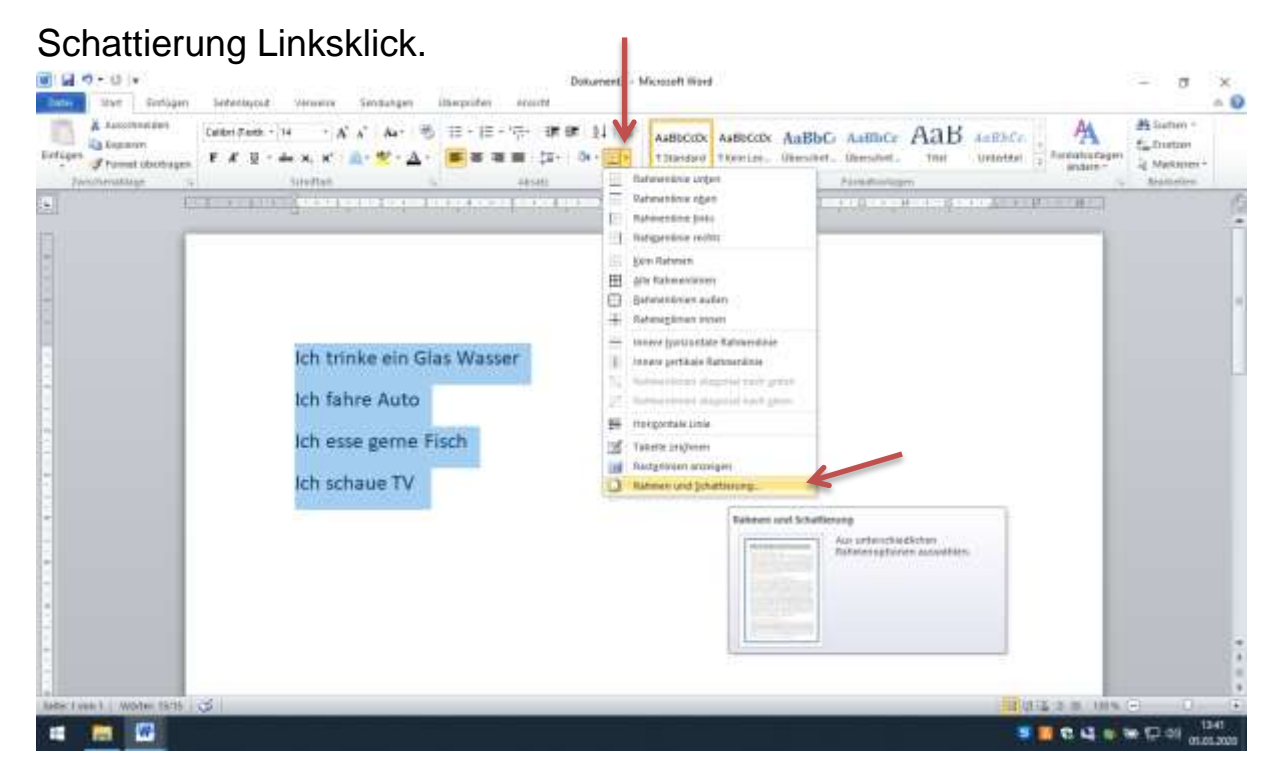

2. Im Fenster Rahmen und Schattierung, übernehmen für auf Text und Schatten, Farbe Schwarz Breite 2 1/4pt.einstellen. OK bestätigen.

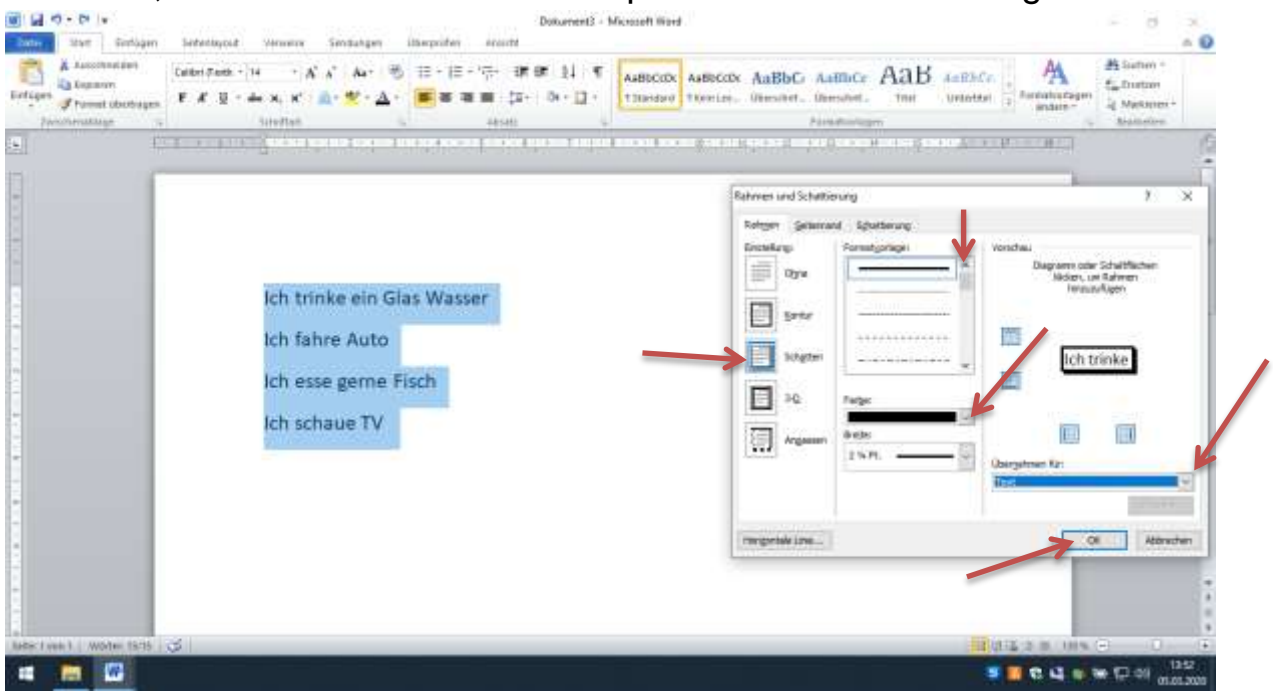

3. Schattierung einfügen: wie in Schritt 2 beschrieben, dann im Fenster auf Schattierung Linksklick, Füllung auf gelb Linksklick, übernehmen für Text. Mit OK bestätigen.

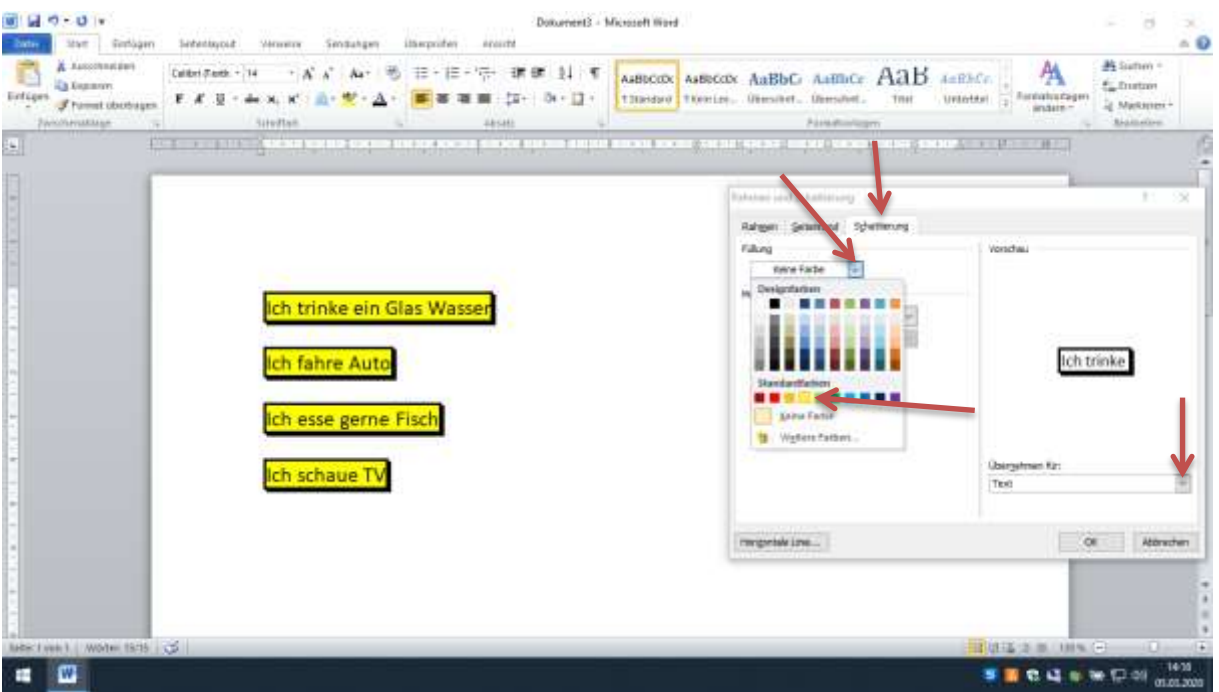

4. Verschiedene Farben bei Schattierung: Eine Textzeile mit gedrückter linker Maustaste markieren. Rahmenbutton einmal Linksklick, im Fenster Rahmen und Schattierung einmal Linksklick.

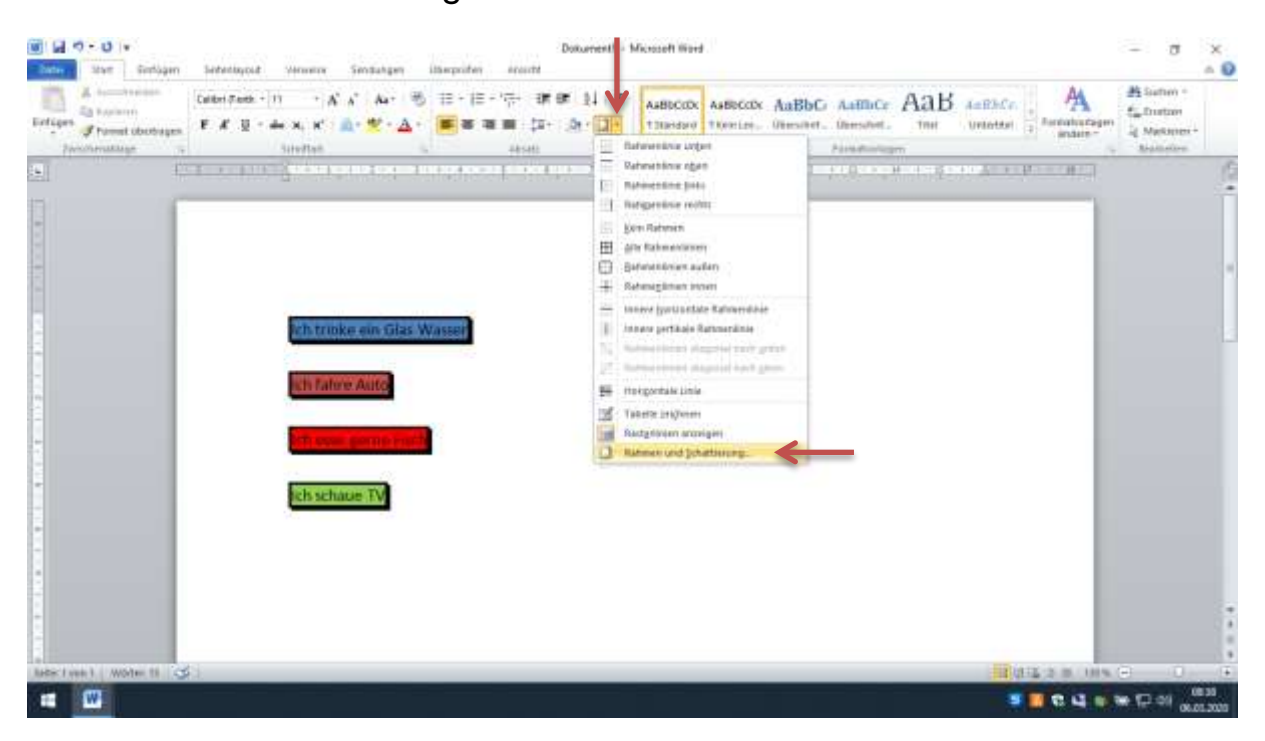

5. Fortsetzung von Schritt 4: im Fenster Rahmen und Schattierung unter

Rahmen: einmal Linksklick auf Schatten, übernehmen für Text einmal Linksklick.

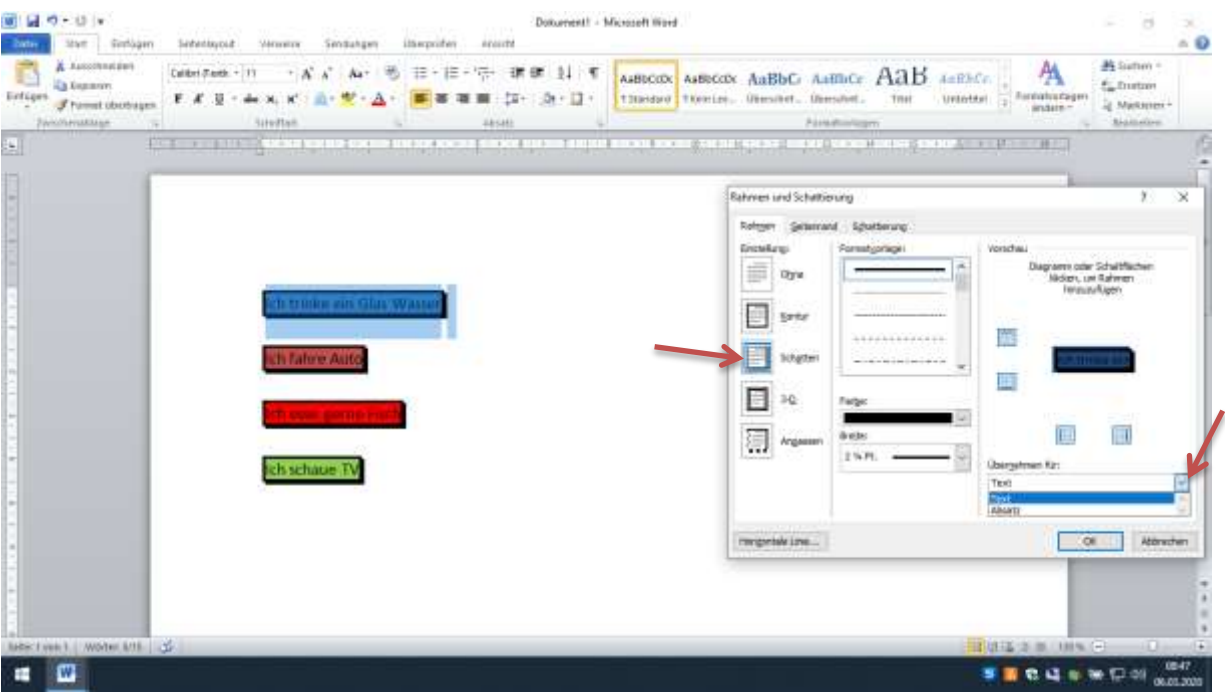

6. Fortsetzung Schritt 5: Im Fenster Rahmen und Schattierung einmal Linksklick auf Schattierung, Füllung Farbe auswählen z.B. blau einmal Linksklick, übernehmen für Text und mit OK bestätigen.

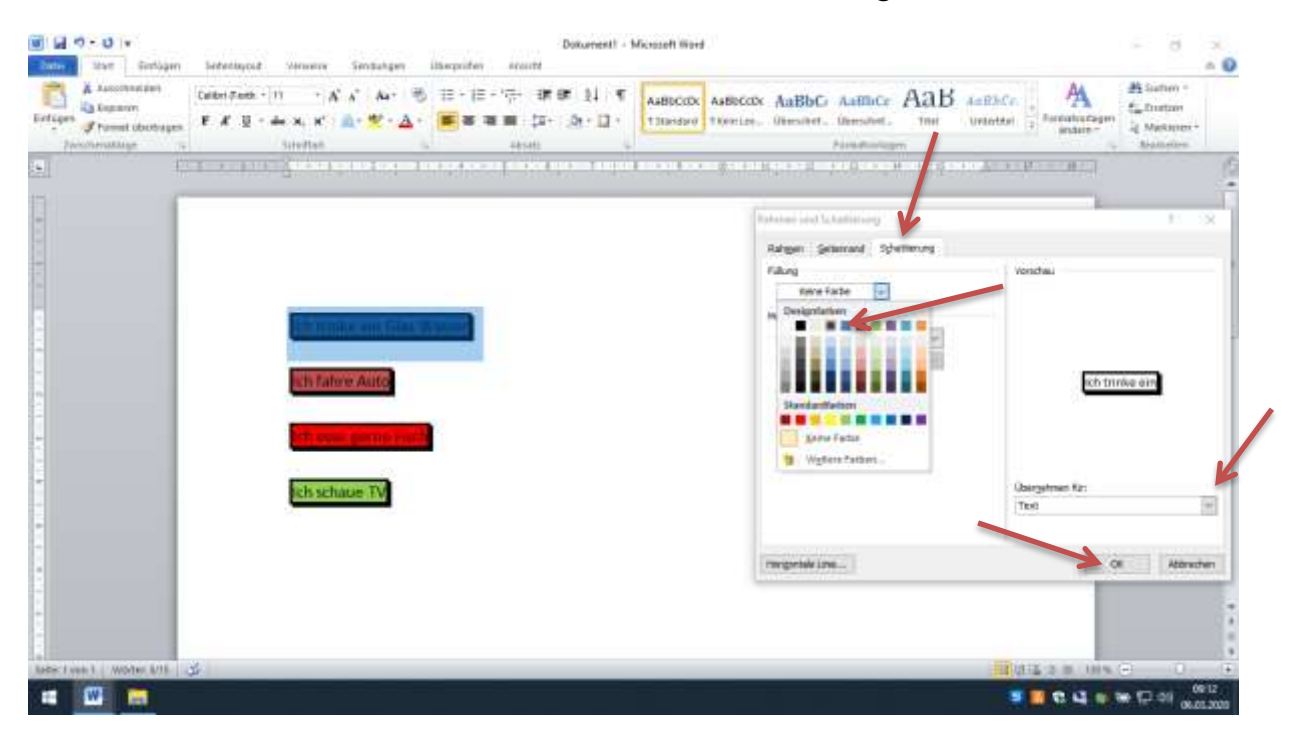

7. Für andere Farben der jeweiligen Textzeile Schritte 4 bis 6 wiederholen.

8. Schattierung Blocksatz: Text mit Strg+A markieren, einmal Linksklick auf kleinen Pfeil Fülleimer, Hintergrundfarbe auswählen, einmal Linksklick.

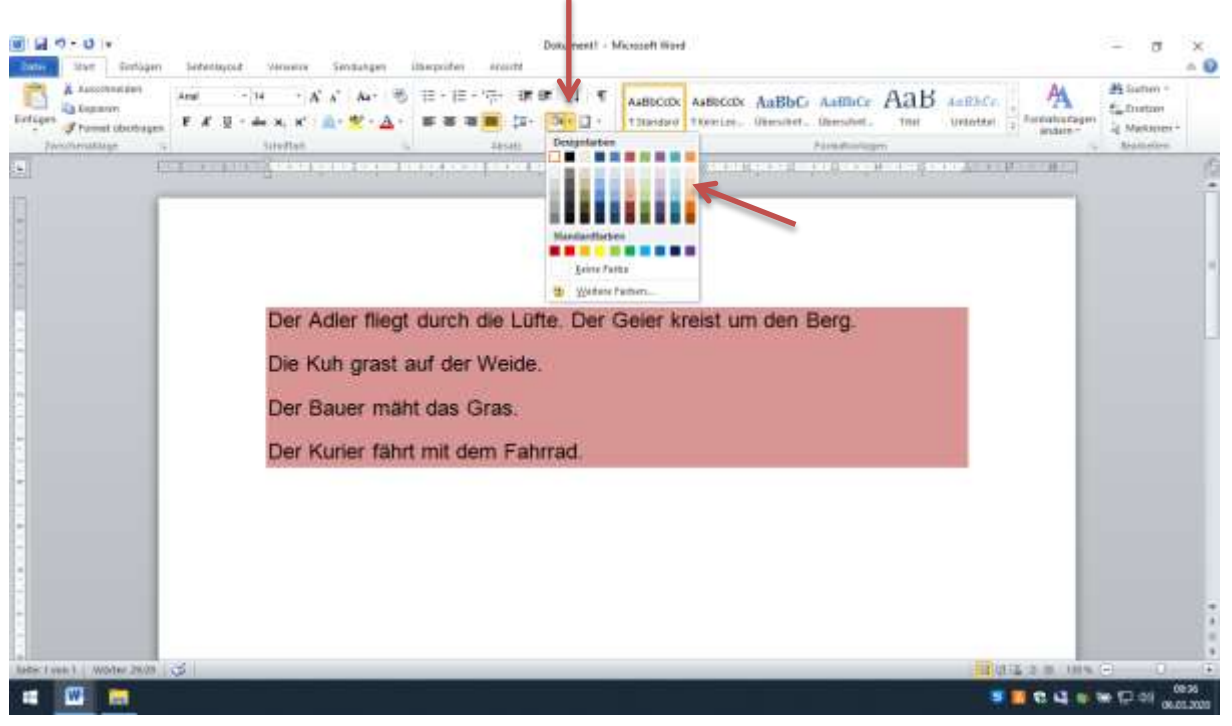

9. Format übertragen: in diesem Fall, das Wort " Fahrrad " einmal Linksklick, dann einmal auf den Pinsel Format übertragen Linksklick, nun auf das Wort Auto einmal Linksklick. Damit wird das Format übertragen.

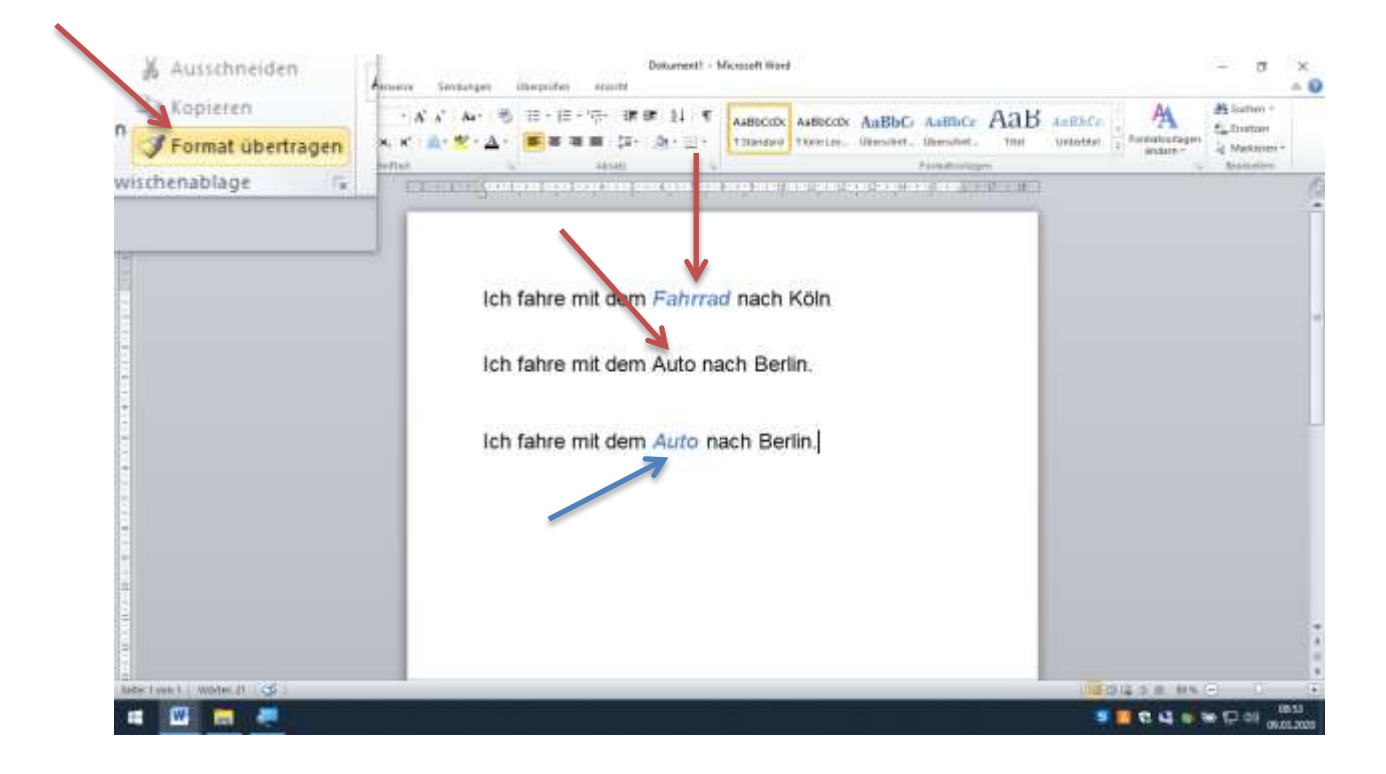